## Goal

This document aims to improve Nuxeo Designer UI area's texts and labels for better discovery and understanding.

## Changes

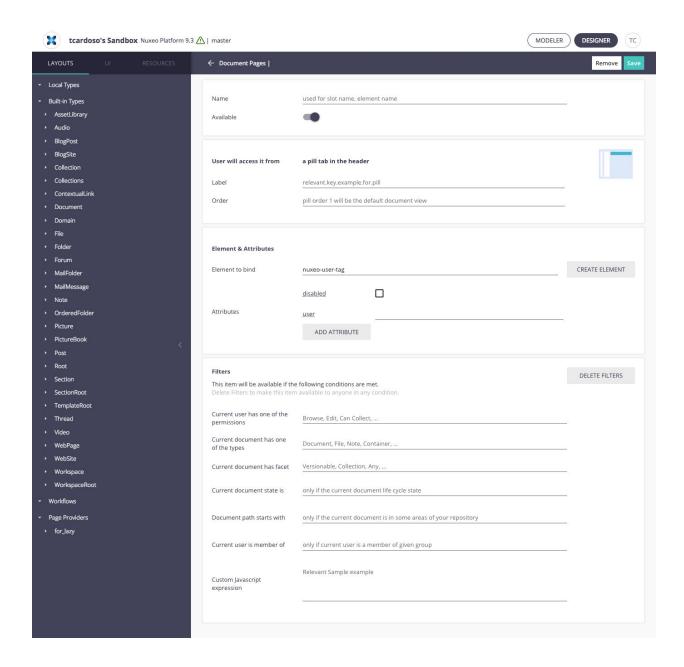

## **Document Page**

| Name                                           | Name                                |
|------------------------------------------------|-------------------------------------|
| Used for slot name, element name               | your contribution name              |
| User will access it from                       | Contribution will be appear in      |
| a pill tab in the header                       | a pill tab on the document's header |
| Label                                          | Label                               |
| relevant.key.example.for.pill                  | key.for.label.translation           |
| Order                                          | Order                               |
| Pill order 1 will be the default document view | 1 is the default document view      |
| Element & Attributes                           | Element Binding                     |
| Element to bind                                | Element                             |
| Select an Element                              | select an element                   |

# Filter panel

- Two sections: User has and Document has

| Filters                                                                | Activation filter                                              |
|------------------------------------------------------------------------|----------------------------------------------------------------|
| Delete Filters                                                         | Remove all filters                                             |
| This item will be available if the following conditions are met.       | This contribution will be available if all conditions are met. |
| Delete Filters to make this item available to anyone in any condition. | Remove all filters to make this contribution always available. |
| Current user has one of the permissions                                | At least one of the permissions                                |
| Browse, Edit, Can Collect,                                             | Use "etc." instead of ""                                       |
| Current document has one of the types                                  | One of the types                                               |
| Document, File, Note, Container,                                       | Use "etc." instead of ""                                       |
| Current document has facet                                             | One of the facets                                              |

| Versionable, Collection, Any,                                    | Use "etc." instead of ""                               |
|------------------------------------------------------------------|--------------------------------------------------------|
| Current document state is                                        | Life cycle state                                       |
| Only if the current document is in some areas of your repository | approved, project, etc.                                |
| Document path starts with                                        | Path startigs with                                     |
| Only if current user is a member of given group                  | /default-domain/workspaces, /default-domain/, etc.     |
| Custom Javascript expression                                     | Custom expression                                      |
| Relevant Sample example                                          | <really a="" example="" produce="" sample=""></really> |
|                                                                  |                                                        |

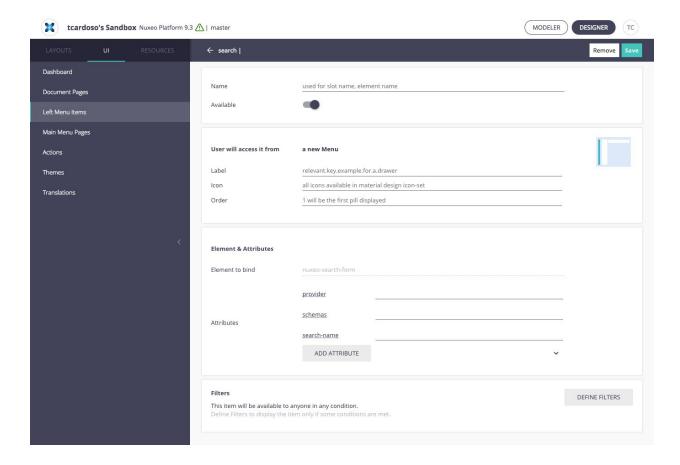

### Left menu items

| a new Menu | A new menu item |
|------------|-----------------|
|------------|-----------------|

| Label | Label |
|-------|-------|
| Icon  | Icon  |

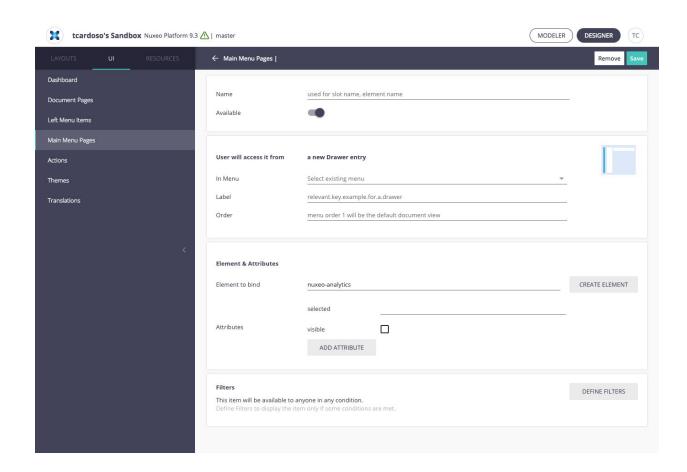

| A new Drawer entry   | A new drawer menu item |
|----------------------|------------------------|
| In Menu              | Menu                   |
| Select existing menu | select existing menu   |

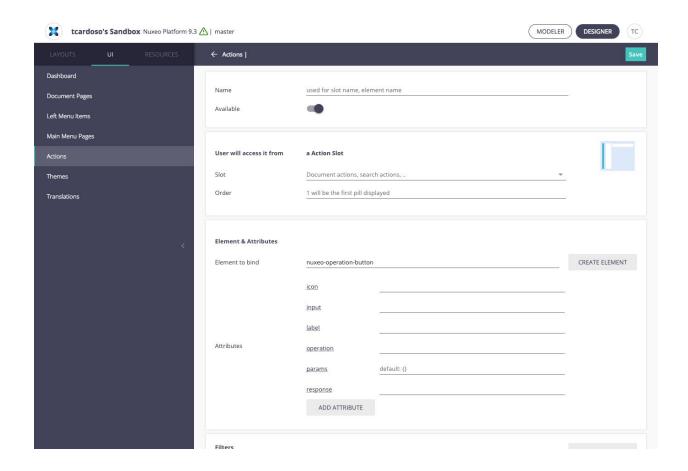

| A Action Slot                     | An Action Slot                         |
|-----------------------------------|----------------------------------------|
| Slot                              | Slot                                   |
| Document actions, search actions, | document actions, search actions, etc. |